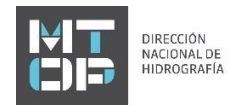

# **GUIA PARA PAGOS EN LINEA DE SERVICIOS DE DNH**

Se puede pagar cualquier deuda generada con la *Dirección Nacional de Hidrografía* (DNH).

Los servicios deben estar PREVIAMENTE facturados.

El procedimiento a seguir para realizar el pago de servicios previamente facturados es el siguiente:

- 1. Ingresar a [www.mtop.gub.uy/pagosdnh](http://www.mtop.gub.uy/pagosdnh)
- 2. Ingresar el tipo de documento y número de documento de la persona física/jurídica deudora o bien de la persona física/jurídica habilitada para el pago.

Tipo de documento:

- Cédula de Identidad (uruguaya)
- Pasaporte
- RUT
- Documento extranjero

#### **Importante:**

Para el caso que la deuda sea de una **empresa extranjera** (tipo documento = OTRO), para poder hacer el pago en línea deberá registrar, en alguna oficina de DNH, una persona física/jurídica habilitada a efectuar pagos en línea.

Numero de documento: Ingresar el número de CI, número de Pasaporte, número de RUT o número de documento extranjero, según sea el tipo de documento ingresado, sin puntos ni guión.

4. Ingresar PIN.

Ingresar el PIN asociado a la persona física/jurídica deudora.

El PIN figura en el estado de cuenta mensual que reciben por correo electrónico los usuarios registrados que tengan alguna deuda.

En caso de no tenerlo o no lo sepan, lo pueden solicitar en alguna oficina DNH.

El PIN figura en su estado de cuenta mensual.

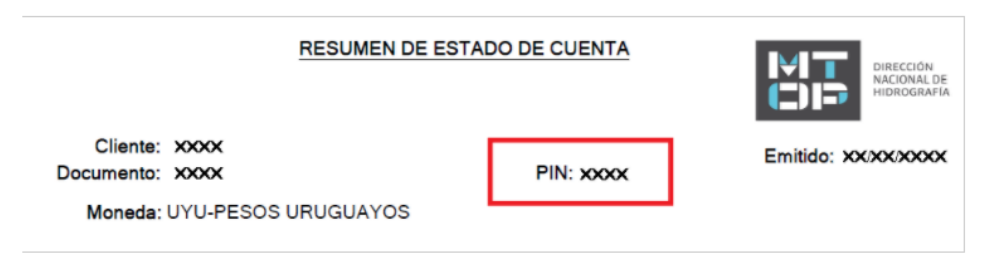

### 5. Validar datos.

Presionar el botón 'Validar Datos' y se validarán los datos desplegados en pantalla.

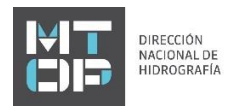

6. Selección de facturas a pagar.

Presionar el botón 'Selección de facturas a pagar'. En caso de tener deuda se desplegará en la pantalla siguiente una grilla con la lista de facturas adeudadas, y podrá seleccionar una o más facturas a pagar.

## 7. Selección de medio de pago.

Actualmente están habilitados los siguientes medios de pago:

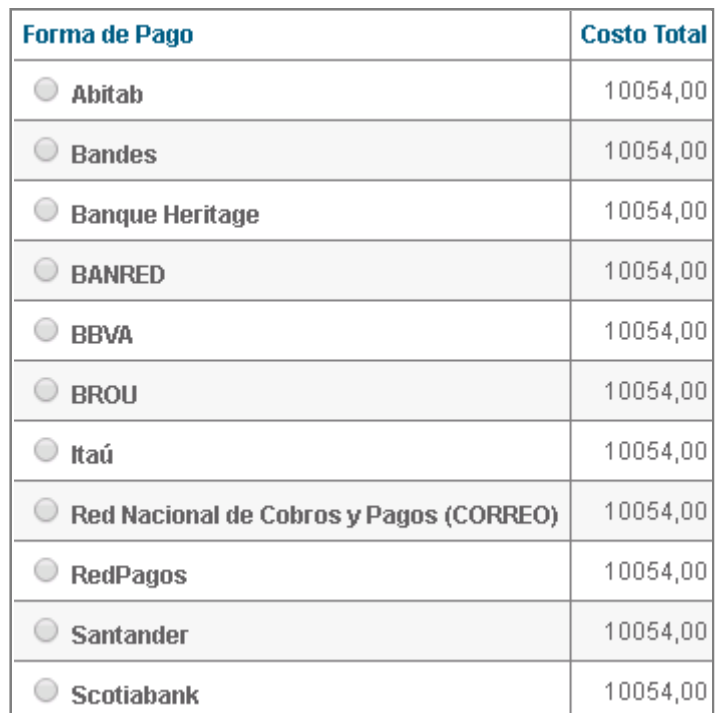

Actualmente el pago por cuenta bancaria solo se puede realizar por medio de cuentas uruguayas de alguno de los bancos habilitados.

Próximamente se habilitarán tarjetas de crédito y débito.

Si seleccionó como medio de pago una Red de Cobranza (Abitab, Redpagos, Correo), podrá dirigirse a pagar a cualquiera de las oficinas de la red elegida con el ticket que deberá haber generado previamente por medio de la aplicación o página web, en el que figurará el código de barras correspondiente. Podrá pagar en el día, la validez del ticket es hasta las 23:59 horas de ese día, una vez vencido podrá generar un nuevo ticket.

## **Aclaración:**

También se puede ir directamente a alguna Agencia de Cobranza (Abitab, Redpagos, Correo Uruguayo) a pagar. En este caso no se necesita PIN, solamente deberá dar el tipo y número del documento del titular de la deuda o de la persona habilitada a realizar pagos web. En este último caso deberá aclarar en la Agencia de Cobranza, de quien es la deuda que se quiere pagar.